Product Guide

## VirusScan® for UNIX

version 4.32.0

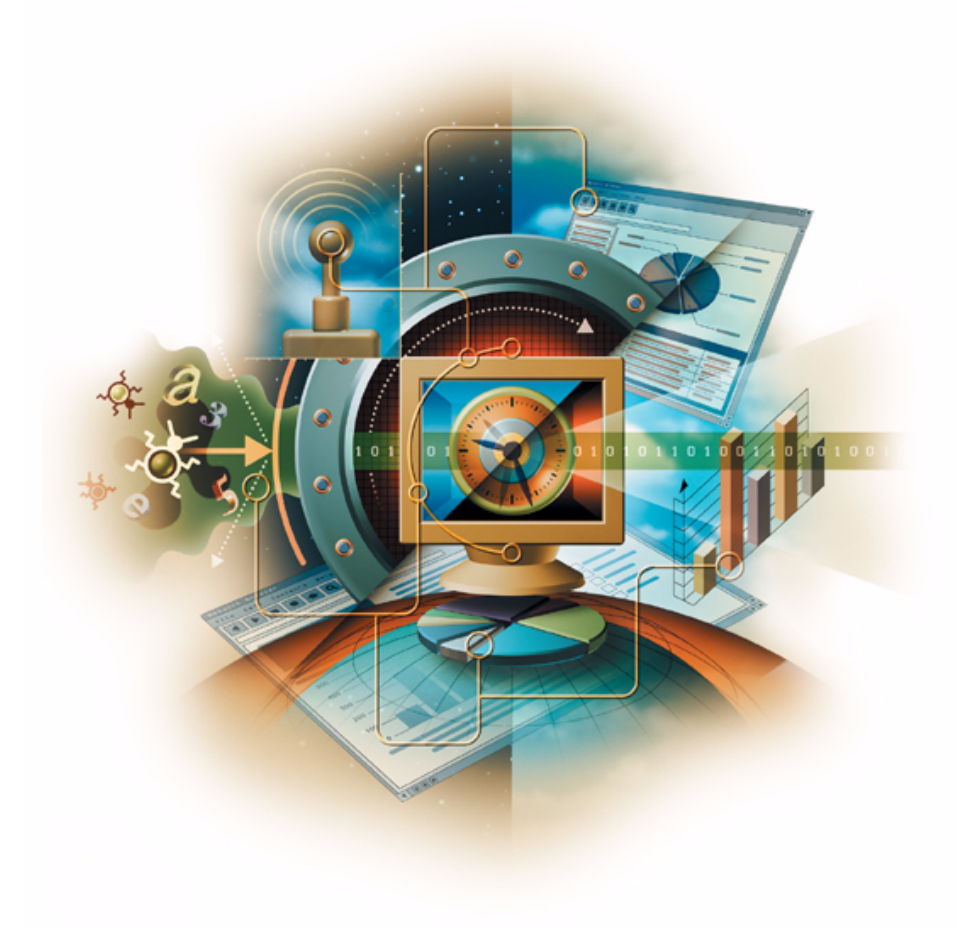

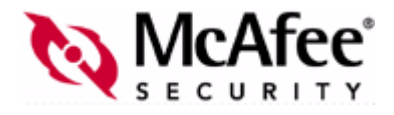

#### **COPYRIGHT**

Copyright © 2003 Networks Associates Technology, Inc. All Rights Reserved. No part of this publication may be reproduced, transmitted, transcribed, stored in a retrieval system, or translated into any language in any form or by any means without the written permission of Networks Associates Technology, Inc., or its suppliers or affiliate companies. To obtain this permission, write to the attention of the Network Associates legal department at: 5000 Headquarters Drive, Plano, Texas 75024, or call +1-972-963-8000.

#### **TRADEMARK ATTRIBUTIONS**

*Active Firewall, Active Security, Active Security (in Katakana), ActiveHelp, ActiveShield, AntiVirus Anyware and design, Appera, AVERT, Bomb Shelter, Certified Network Expert, Clean-Up, CleanUp Wizard, ClickNet, CNX, CNX Certification Certified Network Expert and design, Covert, Design (stylized N), Disk Minder, Distributed Sniffer System, Distributed Sniffer System (in Katakana), Dr Solomon's, Dr Solomon's label, E and Design, Entercept, Enterprise SecureCast, Enterprise SecureCast (in Katakana), ePolicy Orchestrator, Event Orchestrator (in Katakana), EZ SetUp, First Aid, ForceField, GMT, GroupShield, GroupShield (in Katakana), Guard Dog, HelpDesk, HelpDesk IQ, HomeGuard, Hunter, Impermia, InfiniStream, Intrusion Prevention Through Innovation, IntruShield, IntruVert Networks, LANGuru, LANGuru (in Katakana), M and design, Magic Solutions, Magic Solutions (in Katakana), Magic University, MagicSpy, MagicTree, McAfee, McAfee (in Katakana), McAfee and design, McAfee.com, MultiMedia Cloaking, NA Network Associates, Net Tools, Net Tools (in Katakana), NetAsyst, NetCrypto, NetOctopus, NetScan, NetShield, NetStalker, Network Associates, Network Performance Orchestrator, NetXray, NotesGuard, nPO, Nuts & Bolts, Oil Change, PC Medic, PCNotary, PortalShield, Powered by SpamAssassin, PrimeSupport, Recoverkey, Recoverkey – International, Registry Wizard, Remote Desktop, ReportMagic, RingFence, Router PM, Safe & Sound, SalesMagic, SecureCast, SecureSelect, SecurityShield, Service Level Manager, ServiceMagic, SmartDesk, Sniffer, Sniffer (in Hangul), SpamKiller, SpamAssassin, Stalker, SupportMagic, ThreatScan, TIS, TMEG, Total Network Security, Total Network Visibility, Total Network Visibility (in Katakana), Total Service Desk, Total Virus Defense, Trusted Mail, UnInstaller, VIDS, Virex, Virus Forum, ViruScan, VirusScan, WebScan, WebShield, WebShield (in Katakana), WebSniffer, WebStalker, WebWall, What's The State Of Your IDS?, Who's Watching Your Network, WinGauge, Your E-Business Defender, ZAC 2000, Zip Manager* are registered trademarks or trademarks of Network Associates, Inc. and/or its affiliates in the US and/or other countries. Sniffer® brand products are made only by Network Associates, Inc. All other registered and unregistered trademarks herein are the sole property of their respective owners.

#### **LICENSE INFORMATION**

#### **License Agreement**

NOTICE TO ALL USERS: CAREFULLY READ THE APPROPRIATE LEGAL AGREEMENT CORRESPONDING TO THE LICENSE YOU PURCHASED, WHICH SETS FORTH THE GENERAL TERMS AND CONDITIONS FOR THE USE OF THE LICENSED SOFTWARE. IF YOU DO NOT KNOW WHICH TYPE OF LICENSE YOU HAVE ACQUIRED, PLEASE CONSULT THE SALES AND OTHER RELATED LICENSE GRANT OR PURCHASE ORDER DOCUMENTS THAT ACCOMPANIES YOUR SOFTWARE PACKAGING OR THAT YOU HAVE RECEIVED SEPARATELY AS PART OF THE PURCHASE (AS A BOOKLET, A FILE ON THE PRODUCT CD, OR A FILE AVAILABLE ON THE WEB SITE FROM WHICH YOU DOWNLOADED THE SOFTWARE PACKAGE). IF YOU DO NOT AGREE TO ALL OF THE TERMS SET FORTH IN THE AGREEMENT, DO NOT INSTALL THE SOFTWARE. IF APPLICABLE, YOU MAY RETURN THE PRODUCT TO NETWORK ASSOCIATES OR THE PLACE OF PURCHASE FOR A FULL REFUND.

#### **Attributions**

- This product includes or may include:
- Software developed by the OpenSSL Project for use in the OpenSSL Toolkit (<http://www.openssl.org/>).
- Cryptographic software written by Eric A. Young and software written by Tim J. Hudson.
- Some software programs that are licensed (or sublicensed) to the user under the GNU General Public License (GPL) or other similar Free Software licenses which, among other rights, permit the user to copy, modify and redistribute certain programs, or portions thereof, and have access to the source code. The GPL requires that for any software covered under the GPL which is distributed to someone in an executable binary format, that the source code also be made available to those users. For any such software covered under the GPL, the source code is made available on this CD. If any Free Software licenses require that Network Associates provide rights to use, copy or modify a software program that are broader than the rights granted in this agreement, then such rights shall take precedence over the rights and restrictions herein.
- Software originally written by Henry Spencer, Copyright 1992, 1993, 1994, 1997 Henry Spencer.
- Software originally written by Robert Nordier, Copyright © 1996-7 Robert Nordier. All rights reserved.
- Software written by Douglas W. Sauder.
- Software developed by the Apache Software Foundation ([http://www.apache.org/\)](http://www.apache.org/).
- International Components for Unicode ("ICU") Copyright © 1995-2002 International Business Machines Corporation and others. All rights reserved.
- Software developed by CrystalClear Software, Inc., Copyright © 2000 CrystalClear Software, Inc.
- FEAD® Optimizer® technology, Copyright Netopsystems AG, Berlin, Germany.
- Outside In® Viewer Technology © 1992-2001 Stellent Chicago, Inc. and/or Outside In® HTML Export, © 2001 Stellent Chicago, Inc.
- Software copyrighted by Thai Open Source Software Center Ltd. and Clark Cooper, © 1998, 1999, 2000.
- Software copyrighted by Expat maintainers.
- Software copyrighted by The Regents of the University of California, © 1989.
- Software copyrighted by Gunnar Ritter.
- Software copyrighted by Sun Microsystems®, Inc.
- Software copyrighted by Gisle Aas. All rights reserved, © 1995-2003.
- Software copyrighted by Michael A. Chase, © 1999-2000.
- Software copyrighted by Neil Winton, © 1995-1996.
- Software copyrighted by RSA Data Security, Inc., © 1990-1992.
- Software copyrighted by Sean M. Burke, © 1999, 2000.
- Software copyrighted by Martijn Koster, © 1995.
- Software copyrighted by Brad Appleton, © 1996-1999.
- Software copyrighted by Michael G. Schwern, © 2001.
- ◆ Software copyrighted by Graham Barr, © 1998.
- Software copyrighted by Larry Wall and Clark Cooper, © 1998-2000.
- Software copyrighted by Frodo Looijaard, © 1997.

# **Contents**

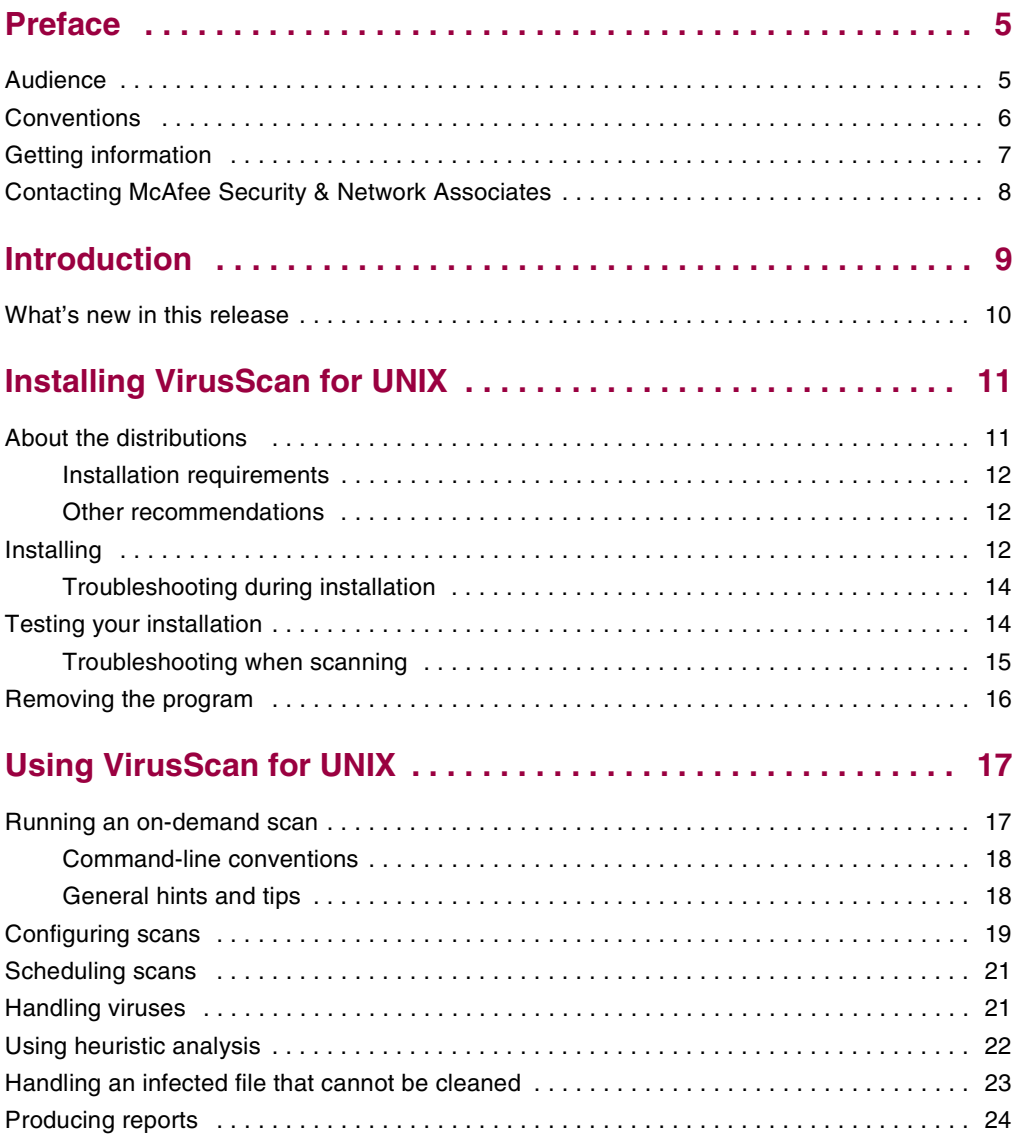

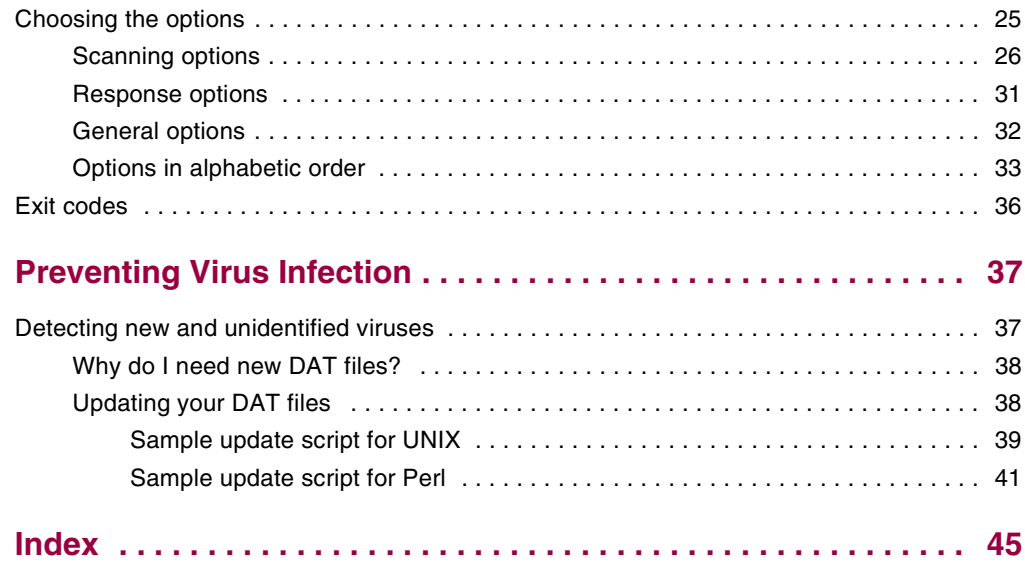

# <span id="page-4-0"></span>**Preface**

This guide introduces McAfee® VirusScan® for UNIX software version 4.32.0, and provides the following information:

- -Detailed instructions for installing the software.
- -Descriptions of product features.
- -Descriptions of all new features in this release of the software.
- -Detailed instructions for configuring and deploying the software.
- -Procedures for performing tasks.

## <span id="page-4-2"></span><span id="page-4-1"></span>**Audience**

This information is intended primarily for two audiences:

- - Network administrators who are responsible for their company's anti-virus and security program.
- **Users who are responsible for updating virus definition (DAT) files on their** workstation, or configuring the software's detection options.

## <span id="page-5-1"></span><span id="page-5-0"></span>**Conventions**

This guide uses the following conventions:

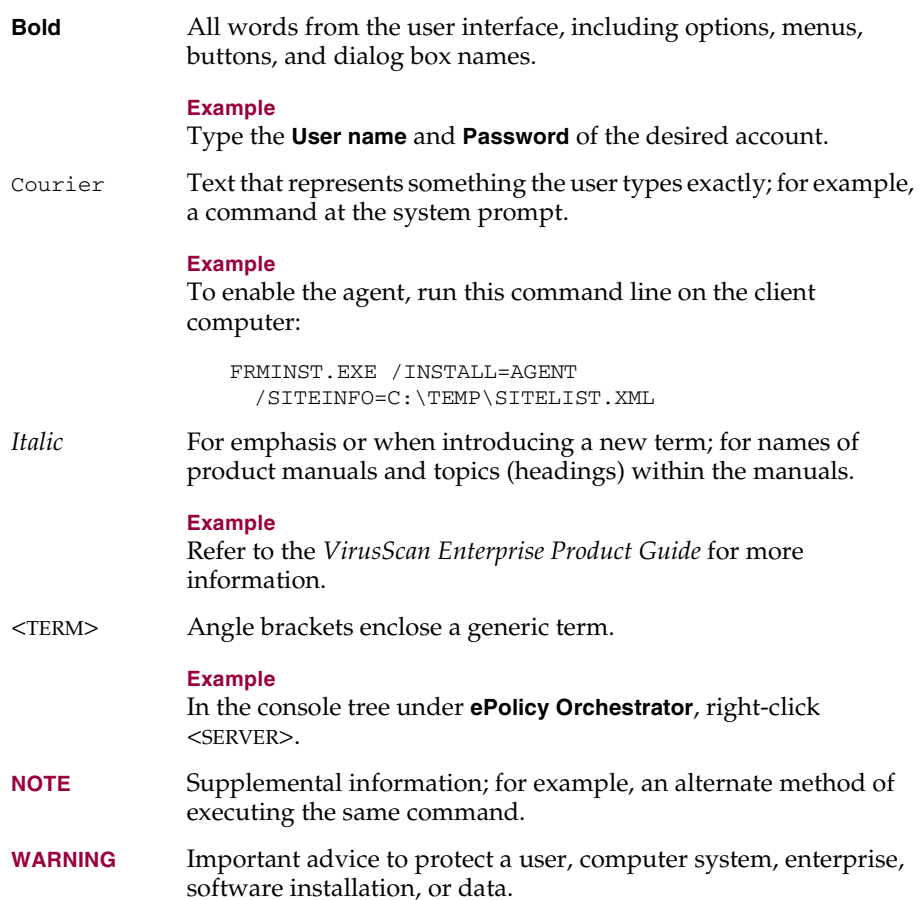

## <span id="page-6-1"></span><span id="page-6-0"></span>**Getting information**

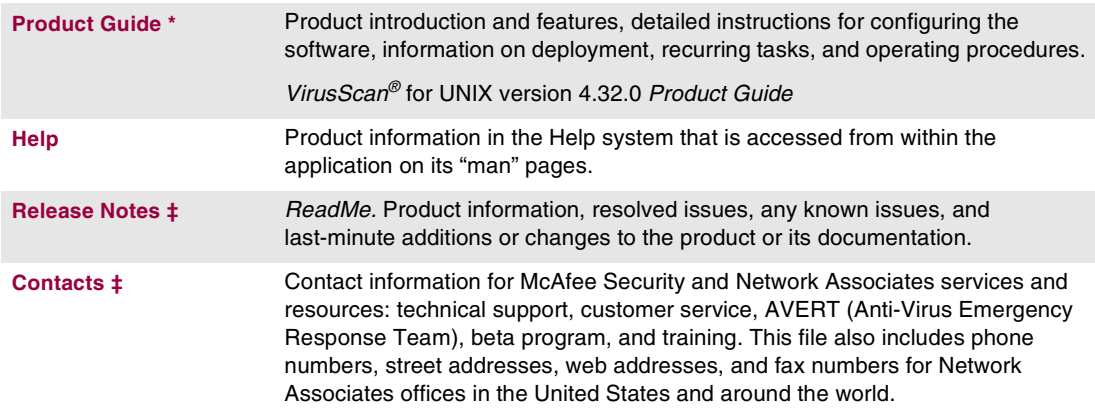

**‡** Text files included with the software application and on the product CD.

## <span id="page-7-3"></span><span id="page-7-0"></span>**Contacting McAfee Security & Network Associates**

<span id="page-7-15"></span><span id="page-7-13"></span><span id="page-7-12"></span><span id="page-7-11"></span><span id="page-7-9"></span><span id="page-7-7"></span><span id="page-7-6"></span><span id="page-7-2"></span><span id="page-7-1"></span>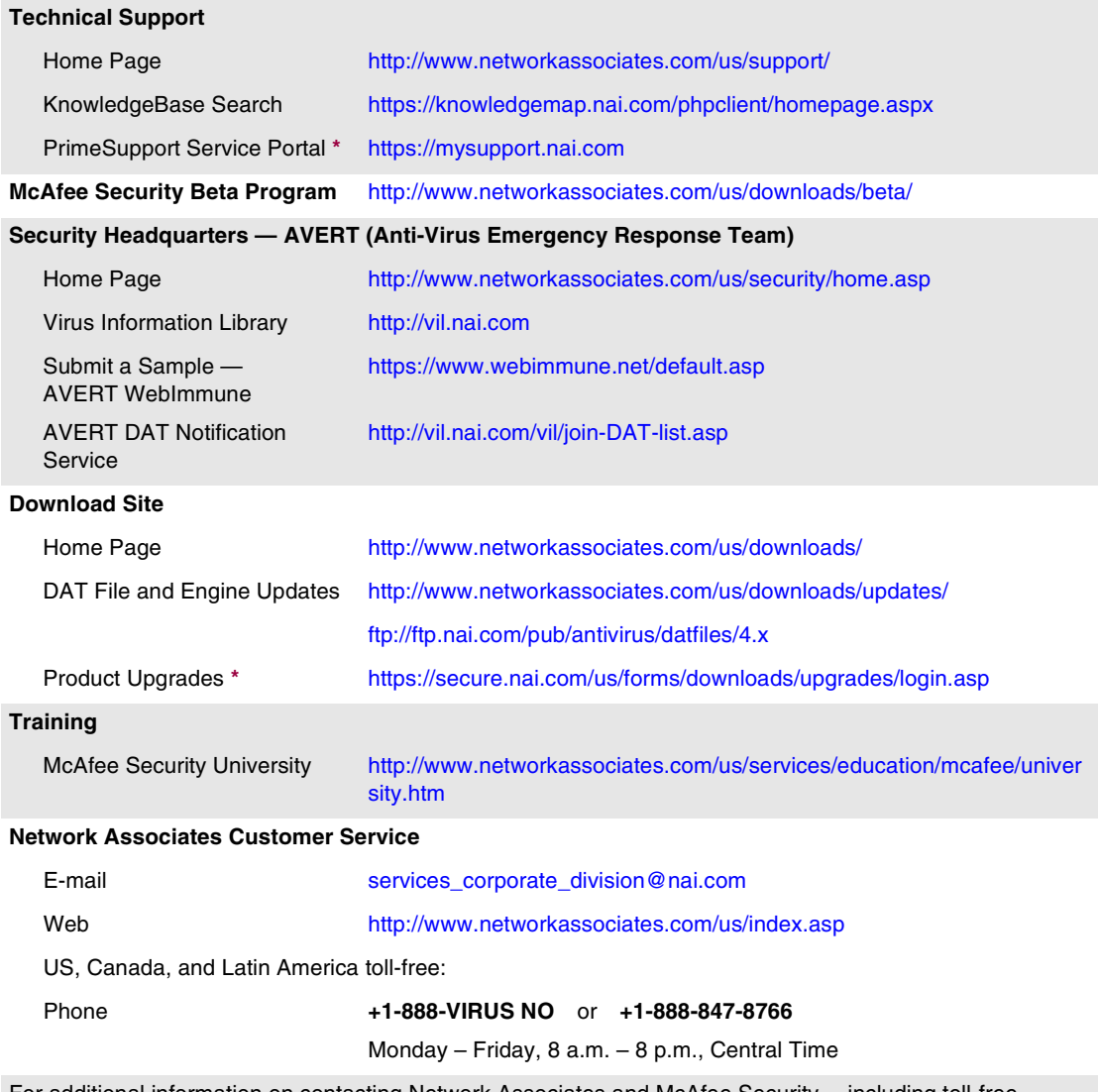

<span id="page-7-14"></span><span id="page-7-10"></span><span id="page-7-8"></span><span id="page-7-5"></span><span id="page-7-4"></span>For additional information on contacting Network Associates and McAfee Security— including toll-free numbers for other geographic areas — see the Contact file that accompanies this product release.

**\*** Logon credentials required.

# <span id="page-8-0"></span>**1 Introduction**

<span id="page-8-1"></span>VirusScan® for UNIX detects and removes viruses on UNIX-based systems. The scanner runs from a command-line prompt, and provides an alternative to scanners that use a graphical user interface (GUI). Both types of scanner use the same anti-virus software.

The scanner acts as an interface to the powerful anti-virus scanning engine — the engine common to all our anti-virus products.

Although a few years ago, the UNIX operating system was considered a secure environment against potentially harmful software, it is now seeing more occurrences of potentially harmful software specifically written to attack or exploit security holes in UNIX-based systems. Increasingly, UNIX-based systems interact with Windows-based computers, and although viruses written to attack Windows-based systems do not directly attack UNIX systems, the UNIX system can unknowingly harbor these viruses, ready to infect any client that connects to it.

When installed on your UNIX systems, VirusScan for UNIX becomes an effective solution against viruses, Trojan-horse programs, and other types of potentially harmful software.

The command-line scanner enables you to search for viruses in any folder or file in your computer "on demand" — in other words, at any time. The command-line scanner also features options that can alert you when they detect a virus or take a variety of automatic actions.

When kept up-to-date with the latest virus-definition (DAT) files, the scanner is an important part of your network security. We recommend that you set up an anti-virus security policy for your network, incorporating as many protective measures as possible.

## <span id="page-9-1"></span><span id="page-9-0"></span>**What's new in this release**

This release of VirusScan® for UNIX includes the following new features:

- -Support for Microsoft Office 2003 XML documents.
- -Improved support for .RAR formats.
- -Updated support for latest .ZIP file formats.

# <span id="page-10-0"></span>**2 Installing VirusScan for UNIX**

We distribute the VirusScan<sup>®</sup> for UNIX software in two ways — on a CD, and as an archived file that you can download from our web site or from other electronic services.

After you have downloaded a file or placed your disk in your CD drive, the installation steps are the same for each type of distribution version.

Review the *[Installation requirements](#page-11-0)* on page 12 to verify that the software will run on your system, then follow the installation steps.

## <span id="page-10-1"></span>**About the distributions**

<span id="page-10-2"></span>VirusScan® for UNIX software comes in several distribution versions, one for each supported operating system.

- -AIX version 4.2.1, 4.3.x, and AIX 5.0L, with all recommended patches installed.
- -FreeBSD version 3.2 and 4.3. for Intel (32-bit).
- - Hewlett-Packard HP-UX 10.20, 11.x, and HP-UX 11i, with all recommended patches installed.
- - Linux for Intel (32-bit) 2.0, 2.2 and 2.4 production kernels with libc6 (glibc) and the stdc++ library version 2.8, as present in older Linux distributions. The forthcoming 2.6 kernel is not supported at this time.
- - Linux for Intel (32-bit) 2.0, 2.2 and 2.4 production kernels with libc6 (glibc) and the stdc++ library version 5, as present in newer Linux distributions, such as RedHat 9 and SuSE 8.2. The forthcoming 2.6 kernel is not supported at this time. The product has been optimised for Pentium 4 but is fully compatible with all Intel Pentium processors.
- -SuSE Linux version 7.2 for IBM S/390.
- - Santa Cruz Operation (SCO) OpenServer Release 5 and SCO UnixWare 7.1.1 for Intel (32-bit).

The SCO UnixWare Binary Compatibility Module (BCM) must be installed.

- Sun Microsystems Solaris for SPARC architecture, versions 2.5.1, 2.6, 7, 8 and 9, with all recommended patches installed.

If you install VirusScan<sup>®</sup> for UNIX software from CD, each version is in its own directory. Each distribution has its own installation script.

## <span id="page-11-4"></span><span id="page-11-0"></span>**Installation requirements**

To install and run the software, you need the following:

- - The correct version of the UNIX distribution that you require, installed and running correctly on the target computer. See *[About the distributions](#page-10-1)* on page 11 for information.
- -4MB of free hard disk space for a full installation.
- -A CD drive, if you are not downloading the software from a web site.

## <span id="page-11-1"></span>**Other recommendations**

- <span id="page-11-5"></span>- To install the software and perform on-demand scan operations of your file system, we recommend that you have root account permissions.
- - To take full advantage of the regular updates to DAT files from our web site, you need an Internet connection, either through your local area network, or via a high-speed modem and an Internet Service Provider.

## <span id="page-11-2"></span>**Installing**

<span id="page-11-3"></span>This example shows how to install the software on the Solaris distribution. To install other distributions, substitute the correct file name (for example vsun4320.tar.Z) where the example specifies the distribution file.

#### **To start the installation script:**

**<sup>1</sup>** Download the appropriate VirusScan® for UNIX software distribution from the Network Associates web site or insert the McAfee installation CD.

If you are using the McAfee installation CD to obtain the software, you can mount the CD on to the file system.

**2** Copy the distribution file to a directory on your system.

#### **NOTE**

We recommend that you use a separate (possibly a temporary) directory — not the directory where you intend to install the software.

**3** Type this line at the command prompt to decompress the file:

zcat < $distribution$  file> | tar -xf -

**4** Type this line at the command prompt to execute the installation script:

./install-uvscan installation-directory

Here, the *installation-directory* is the directory where you want to install the software.

If you do not specify an installation directory, the software is installed in /usr/local/uvscan.

If the installation directory does not exist, the installation script prompts you to create it. If you do not create the installation directory, the installation cannot continue.

**5** The installation script asks whether you want to place links to the executable, the shared library and the man page. Type  $Y$  to create each link, or  $N$  to skip the step.

We recommend that you create these links. Otherwise, you will need to set one of the following environment variables to contain the installation directory:

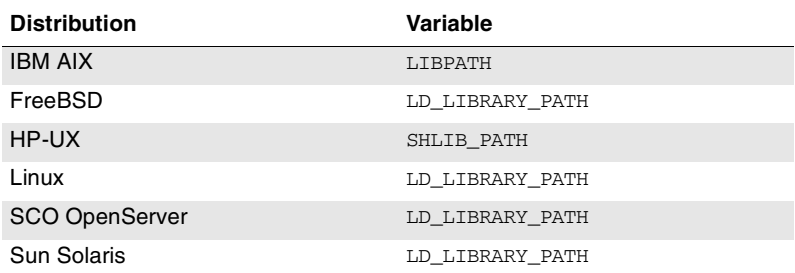

#### <span id="page-12-1"></span><span id="page-12-0"></span>**Table 2-1. Environment variables**

#### **NOTE**

The program also looks in the /usr/lib or /lib directory or the current directory for the shared library.

The installation program copies the program files to your hard disk, then scans your home directory.

If the software discovers a virus, see *[Handling viruses](#page-20-2)* on page 21 to learn about the actions you can take.

If the installation fails, see *[Troubleshooting during installation](#page-13-0)* on page 14 to learn about possible errors and suggested courses of action.

## <span id="page-13-0"></span>**Troubleshooting during installation**

<span id="page-13-2"></span>The following table lists the most common error messages returned if the installation fails. The table also suggests a likely reason for the error and recommends any solutions.

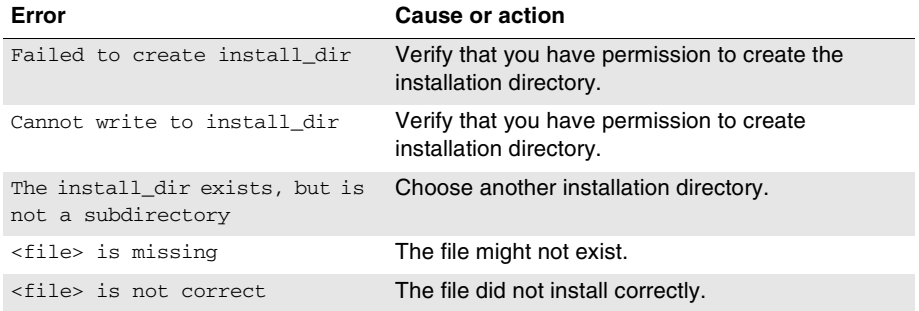

#### **Table 2-2. Error messages**

## <span id="page-13-1"></span>**Testing your installation**

After it is installed, the program is ready to scan your system for infected files. You can run a test to determine that the program is installed correctly and can scan properly for viruses. The test was developed by EICAR, a coalition of anti-virus vendors headquartered in Europe, as a method for testing any anti-virus software installation.

#### **To test your installation:**

**1** Open a standard text editor, then type the following line:

X5O!P%@AP[4\PZX54(P^)7CC)7}\$EICAR-STANDARD-ANTIVIRUS-TEST-FILE!\$H+H\*

#### **NOTE**

The line must appear as *one line* in the window of your text editor.

- **2** Save the file with the name EICAR.COM. The file size will be 68 or 70 bytes.
- **3** Type the following command to scan the EICAR.COM file:

uvscan -v eicar.com

When the program examines this file, it reports finding the EICAR test file, but you will not be able to clean or repair it.

#### **NOTE**

The EICAR test file *does not contain a virus —* it cannot spread or infect other files, or otherwise harm your system.

**4** When you have finished testing your installation, delete the test file to avoid alarming other users.

If the software appears not to be working correctly, check that you have Read permissions on the test file.

## <span id="page-14-0"></span>**Troubleshooting when scanning**

The following table lists the most common error messages returned if the uvscan program fails when scanning. The table also suggests a likely reason for the error and recommends solutions.

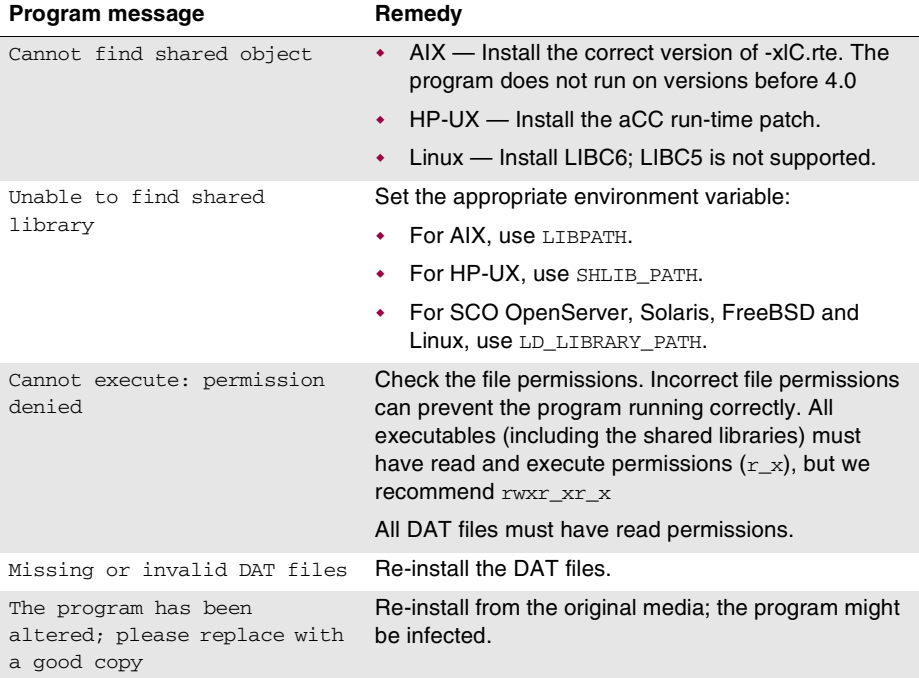

#### <span id="page-14-1"></span>**Table 2-3. Program messages**

## <span id="page-15-0"></span>**Removing the program**

<span id="page-15-1"></span>A script is installed at the same time as the VirusScan® for UNIX software, which enables you to remove the product quickly and easily.

#### **To remove the product from your system:**

**<sup>1</sup>** Run the script uninstall-uvscan, which is in the VirusScan® for UNIX program directory. For example, type the following command at the command prompt:

<span id="page-15-2"></span>/usr/local/uvscan/uninstall-uvscan

**2** Delete the script uninstall-uvscan from the program directory to remove the program completely from your system.

If you created your own links to the program and a shared library path when you installed the software, you must remove those links yourself.

If you are an administrator, ensure that your users cannot accidentally remove their VirusScan® for UNIX software.

Removing the software leaves your computer unprotected against virus attack. Remove the product only when you are sure that you can upgrade quickly to a new version.

# <span id="page-16-0"></span>**3 Using VirusScan for UNIX**

VirusScan<sup>®</sup> for UNIX provides virus scanning from a command line. This section describes how to use its features and customize the program to meet your needs.

The following features offer optimum protection for your computer and network:

- - On-demand scanning options let you start a scan immediately or schedule automatic scans.
- - Advanced heuristic analysis detects previously unknown macro viruses and program viruses.
- <span id="page-16-4"></span>- Updates to virus definition files and upgrades to program components ensure that the program has the most current scanning technology to deal with viruses as they emerge.

<span id="page-16-3"></span>Later sections in this guide describe each of these features in detail.

## <span id="page-16-1"></span>**Running an on-demand scan**

You can scan any file or directory on your file system from the command line by adding options to the basic command.

<span id="page-16-2"></span>Only the Intel-based FreeBSD, SCO-UNIX and Linux distributions of the VirusScan® for UNIX program can scan for boot-sector viruses.

When run without options, the program simply displays a brief summary of its options. When run with only a directory name specified, the program scans every file in that directory only, and issues a message if any infected file is found. The options fall into these main groups:

- - **Scanning options —** determine how and where the scanner looks for infected files. See [page 26](#page-25-0).
- - **Response options —** determine how the scanner responds to any infected files. See [page 31](#page-30-0).
- - **General options —** determine how the scanner reports its scanning activities. See [page 32.](#page-31-0)

Each group of options appears in its own table with a description of its function. See *[Choosing the options](#page-24-0)* on page 25 for details.

## <span id="page-17-0"></span>**Command-line conventions**

<span id="page-17-2"></span>Use these conventions to add options to the command line:

- -Type each option in lower case and separate each with spaces.
- -Do not use any option more than once on the command line.
- -Follow the syntax correctly. The UNIX operating system is case-sensitive.
- <span id="page-17-3"></span>- Type single consecutive options as one option. For example, instead of typing this:

```
-c -r --one-file-system
```
you can type this:

-cr --one-file-system

-To start the program, at the command prompt, type:

uvscan

- To have the program examine a specific file or list of files, add the target directories or files to the command line after uvscan. You can also create a text file that lists your target files, then add the name of the text file to the command line. See *[Configuring scans](#page-18-0)* on page 19.

By default, the program examines all files, no matter what their extensions. You can limit your scan by adding only those extensions you want to examine to the command line after the --extensions option, or you may exclude certain files from scans with the --exclude option. See *[Choosing the options](#page-24-0)* on page 25 for details.

## <span id="page-17-1"></span>**General hints and tips**

- To display a list of all the options, each with a short description of their features, type the command:

<span id="page-17-4"></span>uvscan --help

-To display a list of all the viruses that the program detects, type the command:

<span id="page-17-7"></span>uvscan --virus-list

-To display information about the version of the program, type the command:

<span id="page-17-6"></span><span id="page-17-5"></span>uvscan --version

-To scan all folders within a folder with maximum security, type the command:

uvscan -r --secure /usr/myself/myfolder

- To ensure maximum protection from virus attack, you must regularly update your DAT files. See *[Preventing Virus Infection](#page-36-2)* on page 37 for details.

## <span id="page-18-0"></span>**Configuring scans**

<span id="page-18-2"></span>Instead of running each scan with all its options directly from the command line, you can configure a scan with the options you choose, then save it in a text file as a scan task.

This allows you to run complete scans with ease, and at any time. Your scan task specifies the actions that are performed when a virus is detected.

#### **To configure a scan:**

**1** Choose the command options that you want to use.

See *[Choosing the options](#page-24-0)* on page 25 for a description of available options.

- **2** Type the command options into a text editor just as you might on the command line.
- **3** Save the text as a file.
- **4** Type one of these lines at the command prompt:

<span id="page-18-1"></span>uvscan --load <file> <target> uvscan --config <file> <target>

Here,  $\langle$  file> is the name of the text file you created, and  $\langle$  target> is the file or directory you want to scan.

If the scanner detects no virus infection, it displays no output.

To learn how to specify the options, see *[Command-line conventions](#page-17-0)* on page 18.

#### <span id="page-19-0"></span>**Example 1**

To scan files in the /usr/dos directory according to the settings you stored in the task file, /usr/local/config1, type the command:

uvscan --load /usr/local/config1 /usr/dos

The contents of the task file /usr/local/config1, are:

```
-m /viruses --ignore-compressed --maxfilesize 4
```
They instruct the scan to move any infected files to /viruses, to ignore any compressed files in the target directory, and to examine only files smaller than 4MB.

As an alternative, you can arrange the contents of the task file as single lines:

```
-m /usr/local/viruses
--ignore-compressed
--maxfilesize 4
```
#### **Example 2**

To scan only files smaller than 4MB and to ignore any compressed files in three separate directories, type the command:

```
uvscan --load /usr/local/config1 --file mylist
```
The contents of the task file /usr/local/config1, are:

--ignore-compressed

--maxfilesize 4

The contents of the other file, mylist, are:

/usr/local/bin /temp

/etc

## <span id="page-20-3"></span><span id="page-20-0"></span>**Scheduling scans**

<span id="page-20-5"></span><span id="page-20-4"></span>You can use the UNIX cron scheduler to run automated scans. Cron stores the scheduling commands in its crontab files. For further information about cron and crontab, refer to your UNIX documentation or view the Help text, using these commands: man cron and man crontab.

#### <span id="page-20-6"></span>**Examples**

To schedule a scan to run at 18:30 every weekday, add this line to your crontab file:

```
30 18 * * 1-5 /usr/local/bin/uvscan
```
To schedule a scan to run and produce a summary at 11:50 p.m. every Sunday, add this line to your crontab file:

50 23 \* \* 0 /usr/local/bin/uvscan --summary

To schedule a scan to run on the uz directory at 10:15 a.m. every Saturday in accordance with options specified in a configuration file  $\text{conf1}$ , add this line to your crontab file:

15 10  $*$   $*$  6 /usr/local/bin/uvscan --load conf1 /uz

To schedule a scan to run at 8:45 a.m. every Monday on the files specified in the file mylist, add this line to your crontab file:

<span id="page-20-8"></span>45 8 \* \* 1 /usr/local/bin/uvscan --f /usr/local/mylist

## <span id="page-20-2"></span><span id="page-20-1"></span>**Handling viruses**

If the scanner discovers a virus while scanning, it returns exit code number 13. See *Exit codes* [on page 36](#page-35-0) for a full description of each code.

To clean infected files or directories, or move them to a quarantine location on your network, you can configure your scanner using one or more response options, which are described in [Table 3-3 on page 31](#page-30-1).

The following examples show how you can use these options to respond to a virus attack. The examples assume that the scanner is available in your search path.

#### <span id="page-20-7"></span>**Example 1**

To scan and clean all files in the /usr/dos directory and all of its subdirectories, type the command:

<span id="page-20-9"></span>uvscan -cr /usr/dos

The VirusScan<sup>®</sup> for UNIX program (uvscan.exe) scans /usr/dos and its subdirectories automatically, and cleans any infected files that it encounters.

#### **Example 2**

To scan and clean all files in the /usr/dos directory and its subdirectories, but ignore any other file systems that are mounted, type the command:

```
uvscan -cr --one-file-system /usr/dos
```
#### **Example 3**

To scan all files, except compressed files, in the /usr/dos directory and its subdirectories, and to move any infected files to /viruses, type the command:

<span id="page-21-3"></span>uvscan -m /viruses -r --ignore-compressed /usr/dos

#### **Example 4**

To scan a file with a name prefixed with "-", type the command:

<span id="page-21-5"></span>uvscan -c -v - -myfile

The program scans the named file. It cleans any detected viruses and issues a progress message. This format avoids confusion between the names of the options and the name of the target. Without the "-" option, the uvscan command appears to have three options and no target:

<span id="page-21-2"></span>uvscan -c -v -myfile

## <span id="page-21-0"></span>**Using heuristic analysis**

An anti-virus scanner uses two techniques to detect viruses: signature matching and heuristic analysis.

<span id="page-21-4"></span>A *virus signature* is simply a binary pattern that is found in a virus-infected file. Using information in the DAT files, the scanner searches for those patterns.

<span id="page-21-1"></span>However, this approach cannot detect a new virus because its signature is not yet known, therefore the scanner use another technique — *heuristic analysis*.

Programs, documents or e-mail messages that carry a virus often have distinctive features. They might attempt unprompted modification of files, invoke mail clients, or use other means to replicate themselves. The scanner analyzes the program code to detect these kinds of computer instructions. The scanner also searches for "legitimate," non-virus-like behavior, such as prompting the user before taking action, and thereby avoids raising false alarms.

In an attempt to avoid being detected, some viruses are encrypted. Each computer instruction is simply a binary number, but the computer does not use all the possible numbers. By searching for unexpected numbers inside a program file, the scanner can detect an encrypted virus. By using these two techniques, the scanner can detect both known viruses and many new viruses and variants. Options that use heuristic analysis include ---analyze, --manalyze, --panalyze.

## <span id="page-22-0"></span>**Handling an infected file that cannot be cleaned**

<span id="page-22-1"></span>If the scanner cannot clean an infected file, it renames the file to prevent its use. When a file is renamed, only the file extension (typically three letters) is changed. The following table shows the method of renaming.

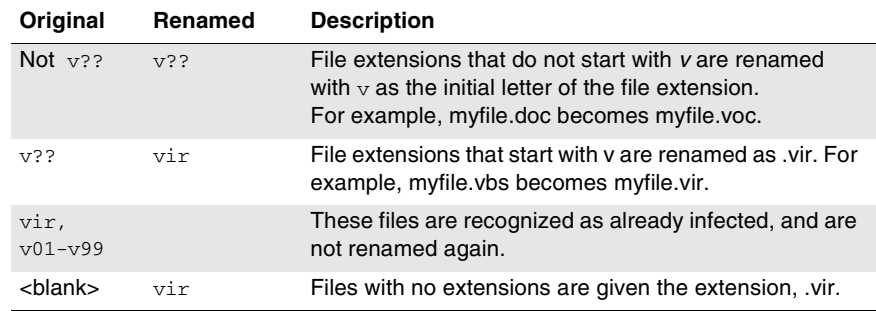

#### **Table 3-1. Renaming infected files**

For example, if an infected file called bad.com is found, the scanner attempts to rename the file to bad.vom. However, if a file of that name already exists in the directory, the scanner attempts to rename the file to bad.vir, bad.v01, or bad.v02, and so on.

For file extensions with more than three letters, the name is usually not truncated. For example, notepad.class becomes notepad.vlass. However, an infected file called water.vapor becomes water.vir.

## <span id="page-23-0"></span>**Producing reports**

<span id="page-23-5"></span><span id="page-23-4"></span>The program might take some time to complete a scan, particularly over many directories and files. However, the scanner can keep you informed of its progress, any viruses it finds, and its response to them.

The program displays this information on your screen if you add the --summary or --verbose options to the command line. To learn more about each option, see *[Response options](#page-30-0)* on page 31.

<span id="page-23-3"></span><span id="page-23-2"></span>The --verbose option tells you which files the program is examining.

When the scan finishes, the --summary option identifies the following:

- -How many files were scanned.
- -How many files were cleaned.
- -How many files were not scanned.
- -How many infected files were found.

#### <span id="page-23-1"></span>**Example**

In the report information below, both the --summary and --verbose options were used when scanning files in the /usr/data directory.

```
$ uvscan --summary --verbose /usr/data
Scanning /usr/data/*
Scanning file /usr/data/command.com
Scanning file /usr/data/grep.com
Summary report on /usr/data/*
File(s)
   Total files: ........... 2
   Clean: ................. 2
   Not scanned: ........... 0
   Possibly Infected: ..... 0
```
## <span id="page-24-0"></span>**Choosing the options**

The following sections describe the options you can use to target your scan:

- -*[Scanning options](#page-25-0)* on page 26.
- -*[Response options](#page-30-0)* on page 31.
- -*[General options](#page-31-0)* on page 32.
- -*[Options in alphabetic order](#page-32-0)* on page 33.

The descriptions use these conventions to identify the options or required parameters:

- -Short versions of each command option appear after a single dash (-).
- -Long versions of each command option, if any, appear after two dashes (--).
- <span id="page-24-1"></span>-Variables, such as file names or paths, appear in italics within brackets < >.

To learn how to add these options to the command line, see *[Command-line](#page-17-0)  [conventions](#page-17-0)* on page 18.

## <span id="page-25-0"></span>**Scanning options**

Scanning options describe how and where each scan looks for infected files. You can use a combination of these options to customize the scan to suit your needs.

<span id="page-25-25"></span><span id="page-25-24"></span><span id="page-25-23"></span><span id="page-25-20"></span><span id="page-25-19"></span><span id="page-25-18"></span><span id="page-25-16"></span><span id="page-25-15"></span><span id="page-25-13"></span><span id="page-25-12"></span><span id="page-25-10"></span><span id="page-25-8"></span><span id="page-25-6"></span><span id="page-25-4"></span><span id="page-25-2"></span><span id="page-25-1"></span>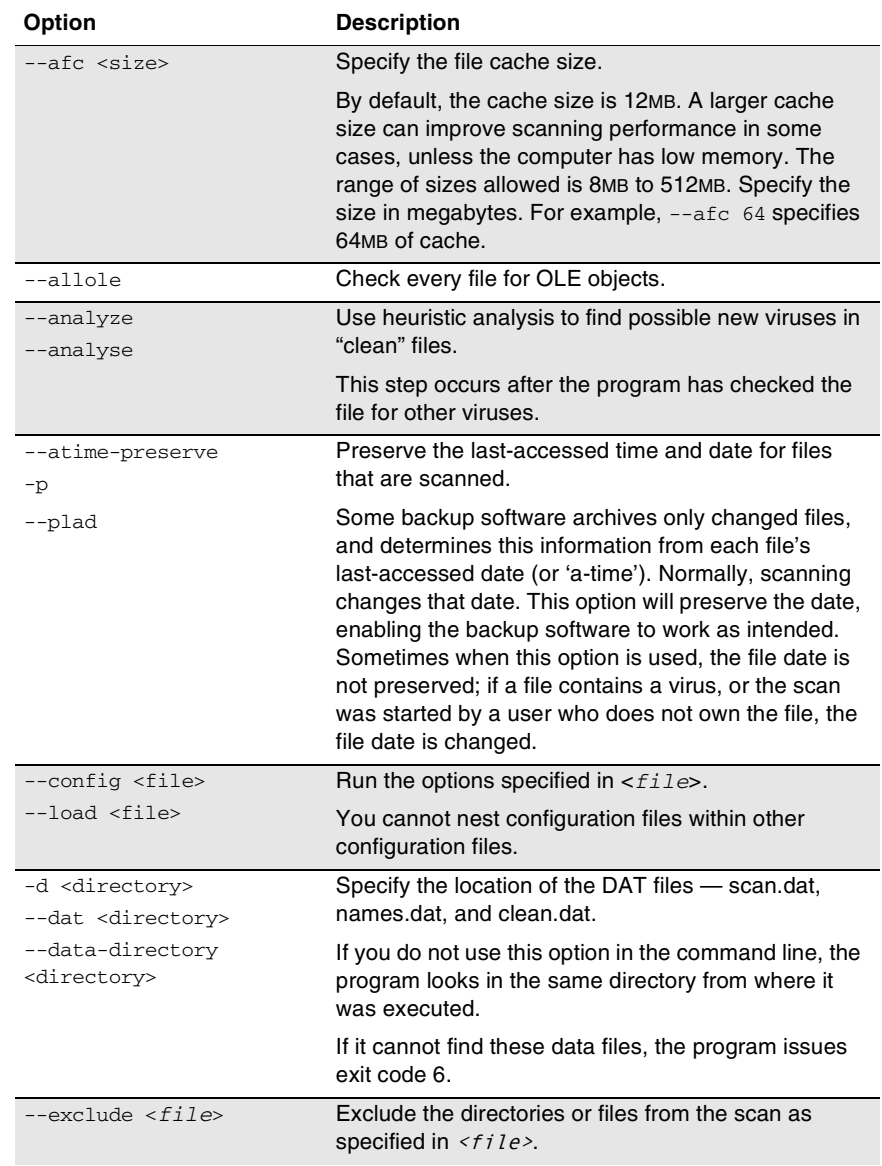

#### <span id="page-25-26"></span><span id="page-25-22"></span><span id="page-25-21"></span><span id="page-25-17"></span><span id="page-25-14"></span><span id="page-25-11"></span><span id="page-25-9"></span><span id="page-25-7"></span><span id="page-25-5"></span><span id="page-25-3"></span>**Table 3-2. Scanning options**

<span id="page-26-30"></span><span id="page-26-29"></span><span id="page-26-28"></span><span id="page-26-27"></span><span id="page-26-26"></span><span id="page-26-25"></span><span id="page-26-24"></span><span id="page-26-23"></span><span id="page-26-22"></span><span id="page-26-21"></span><span id="page-26-20"></span><span id="page-26-19"></span><span id="page-26-18"></span><span id="page-26-17"></span><span id="page-26-16"></span><span id="page-26-15"></span><span id="page-26-14"></span><span id="page-26-13"></span><span id="page-26-12"></span><span id="page-26-11"></span><span id="page-26-10"></span><span id="page-26-9"></span><span id="page-26-8"></span><span id="page-26-7"></span><span id="page-26-6"></span><span id="page-26-5"></span><span id="page-26-4"></span><span id="page-26-3"></span><span id="page-26-2"></span><span id="page-26-1"></span><span id="page-26-0"></span>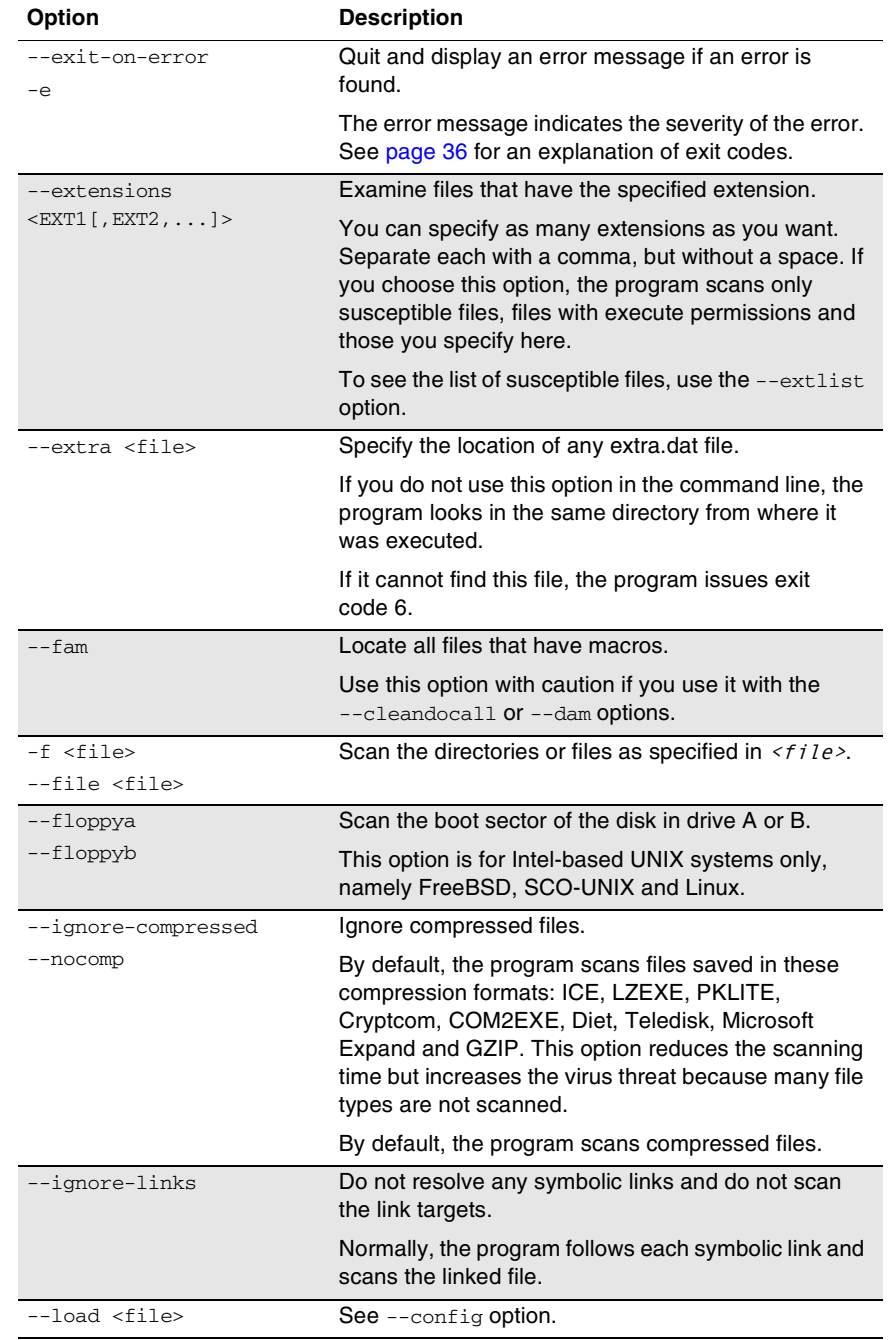

<span id="page-27-39"></span><span id="page-27-38"></span><span id="page-27-37"></span><span id="page-27-36"></span><span id="page-27-35"></span><span id="page-27-34"></span><span id="page-27-33"></span><span id="page-27-32"></span><span id="page-27-31"></span><span id="page-27-30"></span><span id="page-27-29"></span><span id="page-27-28"></span><span id="page-27-27"></span><span id="page-27-26"></span><span id="page-27-25"></span><span id="page-27-24"></span><span id="page-27-23"></span><span id="page-27-22"></span><span id="page-27-21"></span><span id="page-27-20"></span><span id="page-27-19"></span><span id="page-27-18"></span><span id="page-27-17"></span><span id="page-27-16"></span><span id="page-27-15"></span><span id="page-27-14"></span><span id="page-27-13"></span><span id="page-27-12"></span><span id="page-27-11"></span><span id="page-27-10"></span><span id="page-27-9"></span><span id="page-27-8"></span><span id="page-27-7"></span><span id="page-27-6"></span><span id="page-27-5"></span><span id="page-27-4"></span><span id="page-27-3"></span><span id="page-27-2"></span><span id="page-27-1"></span><span id="page-27-0"></span>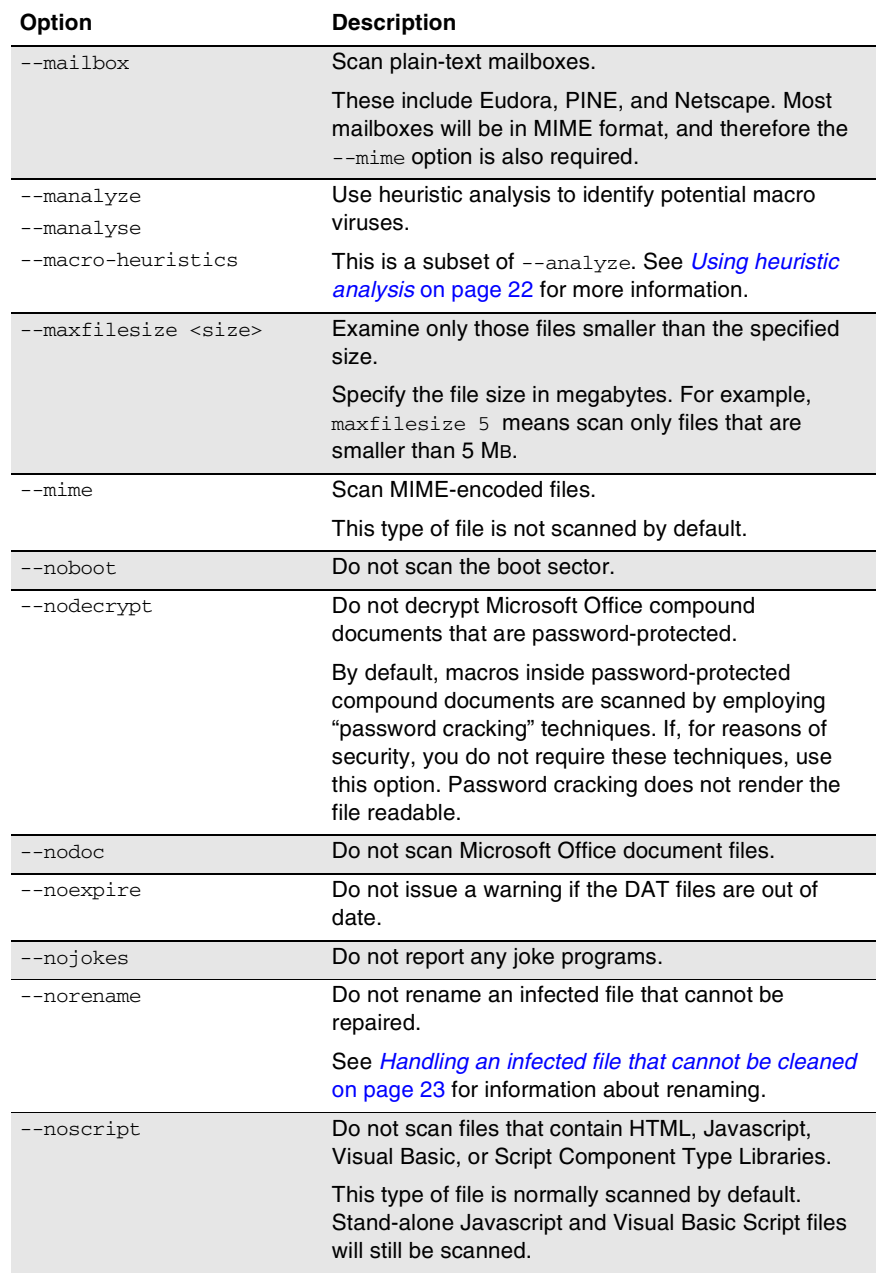

<span id="page-28-20"></span><span id="page-28-19"></span><span id="page-28-18"></span><span id="page-28-17"></span><span id="page-28-16"></span><span id="page-28-15"></span><span id="page-28-14"></span><span id="page-28-13"></span><span id="page-28-12"></span><span id="page-28-11"></span><span id="page-28-10"></span><span id="page-28-9"></span><span id="page-28-8"></span><span id="page-28-7"></span><span id="page-28-6"></span><span id="page-28-5"></span><span id="page-28-4"></span><span id="page-28-3"></span><span id="page-28-2"></span><span id="page-28-1"></span><span id="page-28-0"></span>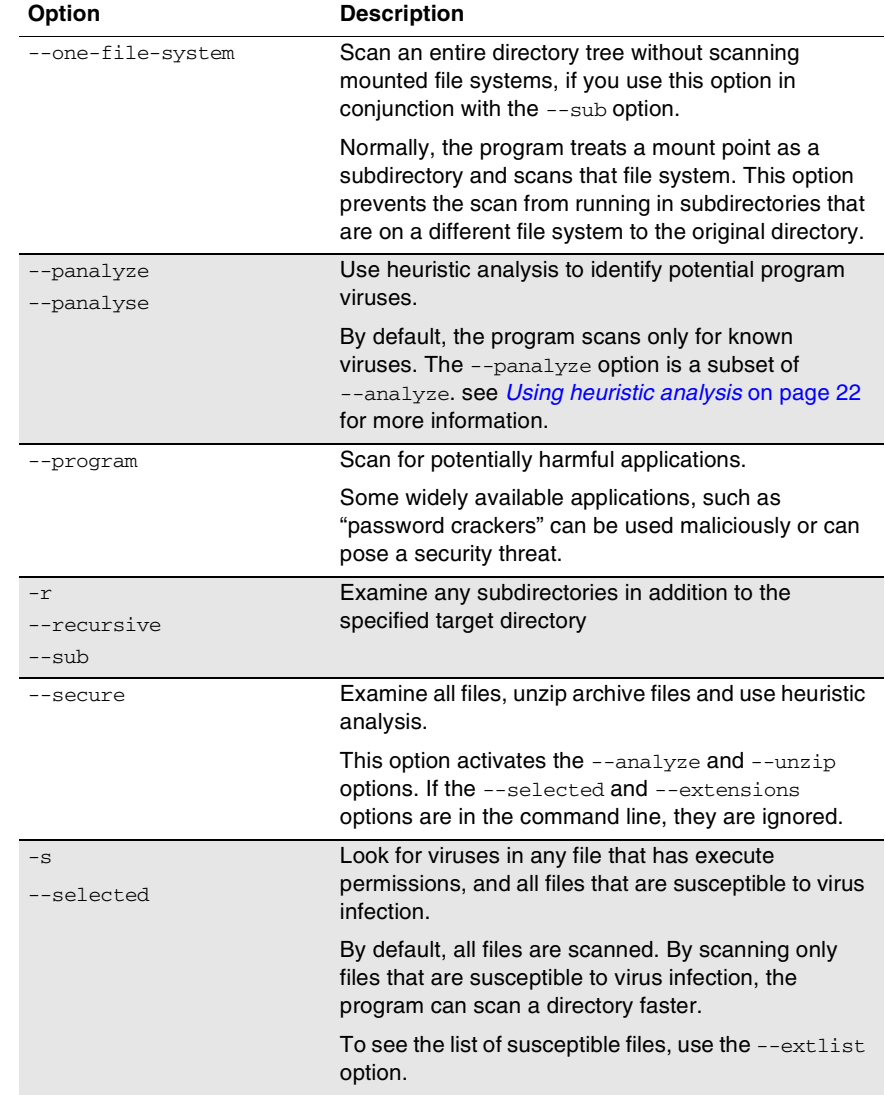

<span id="page-29-3"></span><span id="page-29-2"></span><span id="page-29-1"></span><span id="page-29-0"></span>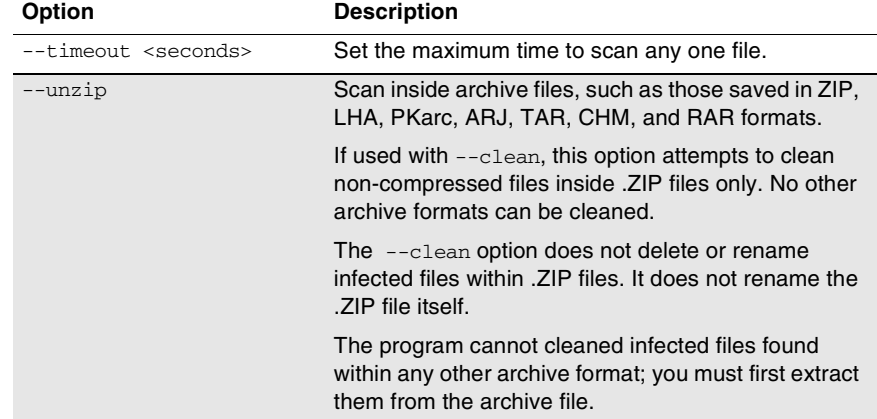

## <span id="page-30-0"></span>**Response options**

These options determine how your scanner responds to a virus infection. You can use a combination of these options to customize the scan. None of the options in this table occur automatically. To activate each option, specify it in the command line.

<span id="page-30-16"></span><span id="page-30-14"></span><span id="page-30-13"></span><span id="page-30-11"></span><span id="page-30-10"></span><span id="page-30-8"></span><span id="page-30-5"></span><span id="page-30-4"></span><span id="page-30-3"></span><span id="page-30-2"></span><span id="page-30-1"></span>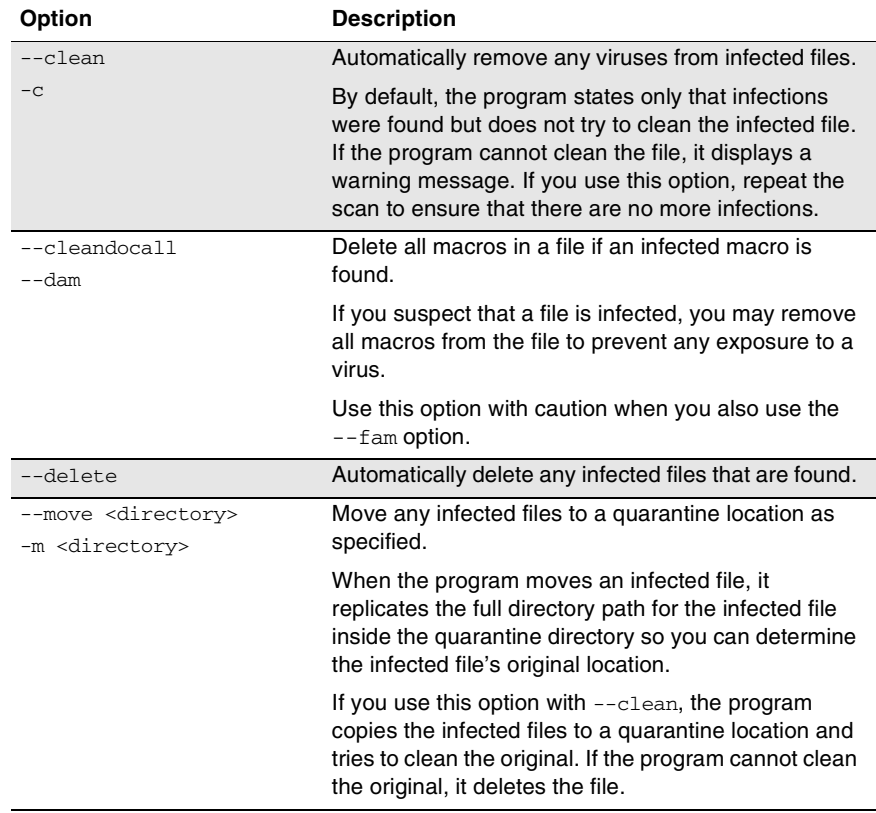

<span id="page-30-15"></span><span id="page-30-12"></span><span id="page-30-9"></span><span id="page-30-7"></span><span id="page-30-6"></span>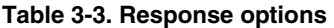

## <span id="page-31-0"></span>**General options**

These options provide help or give extra information about the scan. You may use a combination of these options to customize the scan. None of the options in this table occur automatically. To activate each option, specify it as part of the command line.

<span id="page-31-25"></span><span id="page-31-24"></span><span id="page-31-23"></span><span id="page-31-22"></span><span id="page-31-21"></span><span id="page-31-20"></span><span id="page-31-19"></span><span id="page-31-18"></span><span id="page-31-17"></span><span id="page-31-16"></span><span id="page-31-15"></span><span id="page-31-14"></span><span id="page-31-13"></span><span id="page-31-12"></span><span id="page-31-11"></span><span id="page-31-10"></span><span id="page-31-9"></span><span id="page-31-8"></span><span id="page-31-7"></span><span id="page-31-6"></span><span id="page-31-5"></span><span id="page-31-4"></span><span id="page-31-3"></span><span id="page-31-2"></span><span id="page-31-1"></span>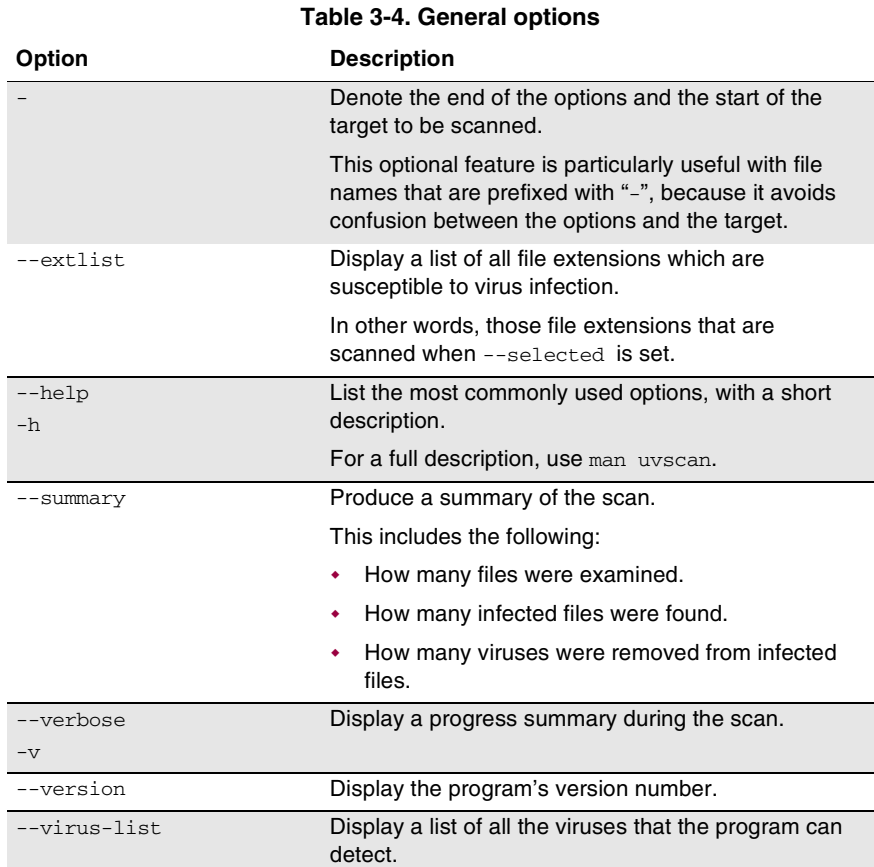

## <span id="page-32-0"></span>**Options in alphabetic order**

For convenience, the options are repeated in this section in alphabetic order. For fuller descriptions, see the previous sections.

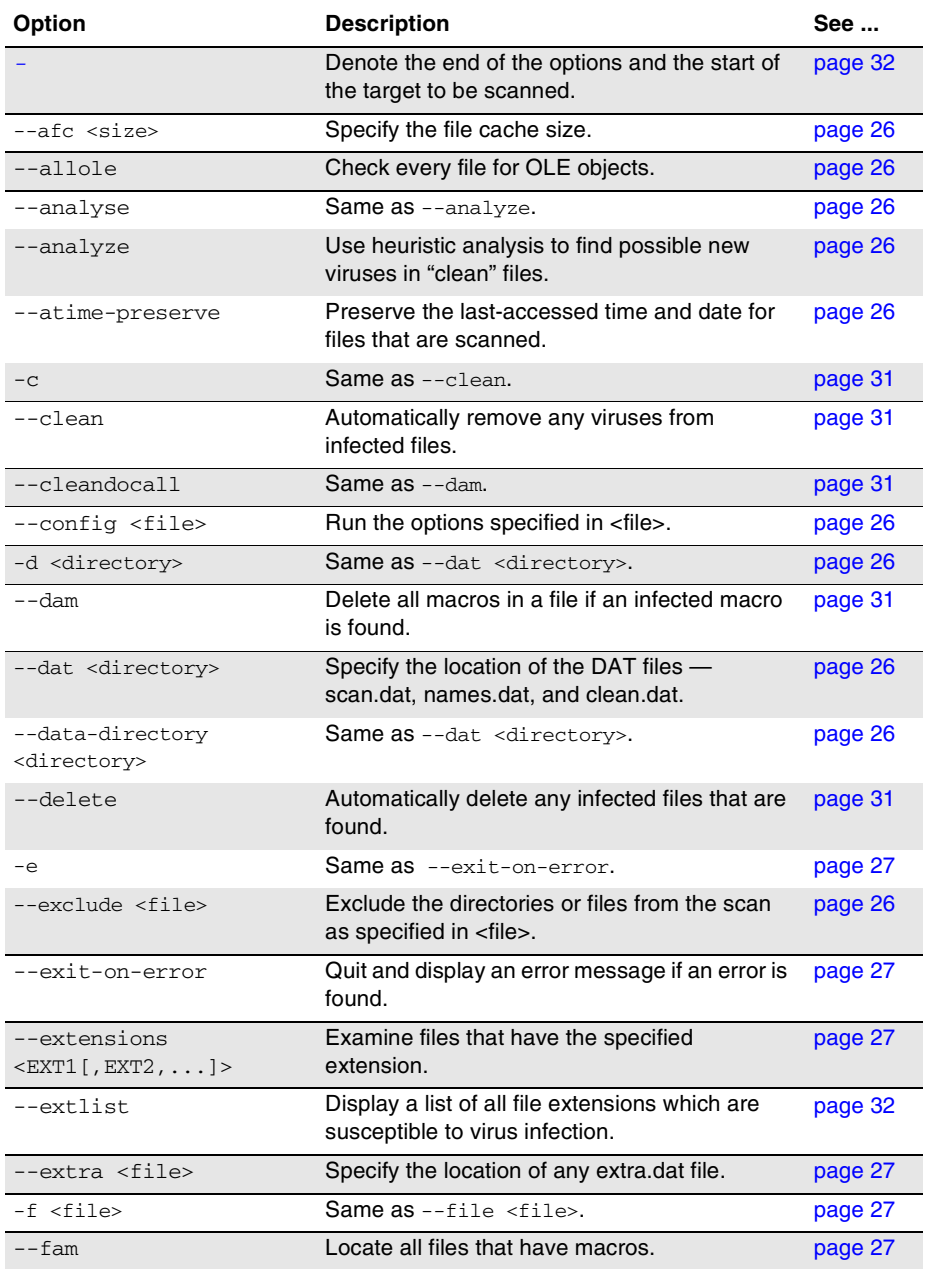

#### <span id="page-32-1"></span>**Table 3-5. Options in alphabetic order**

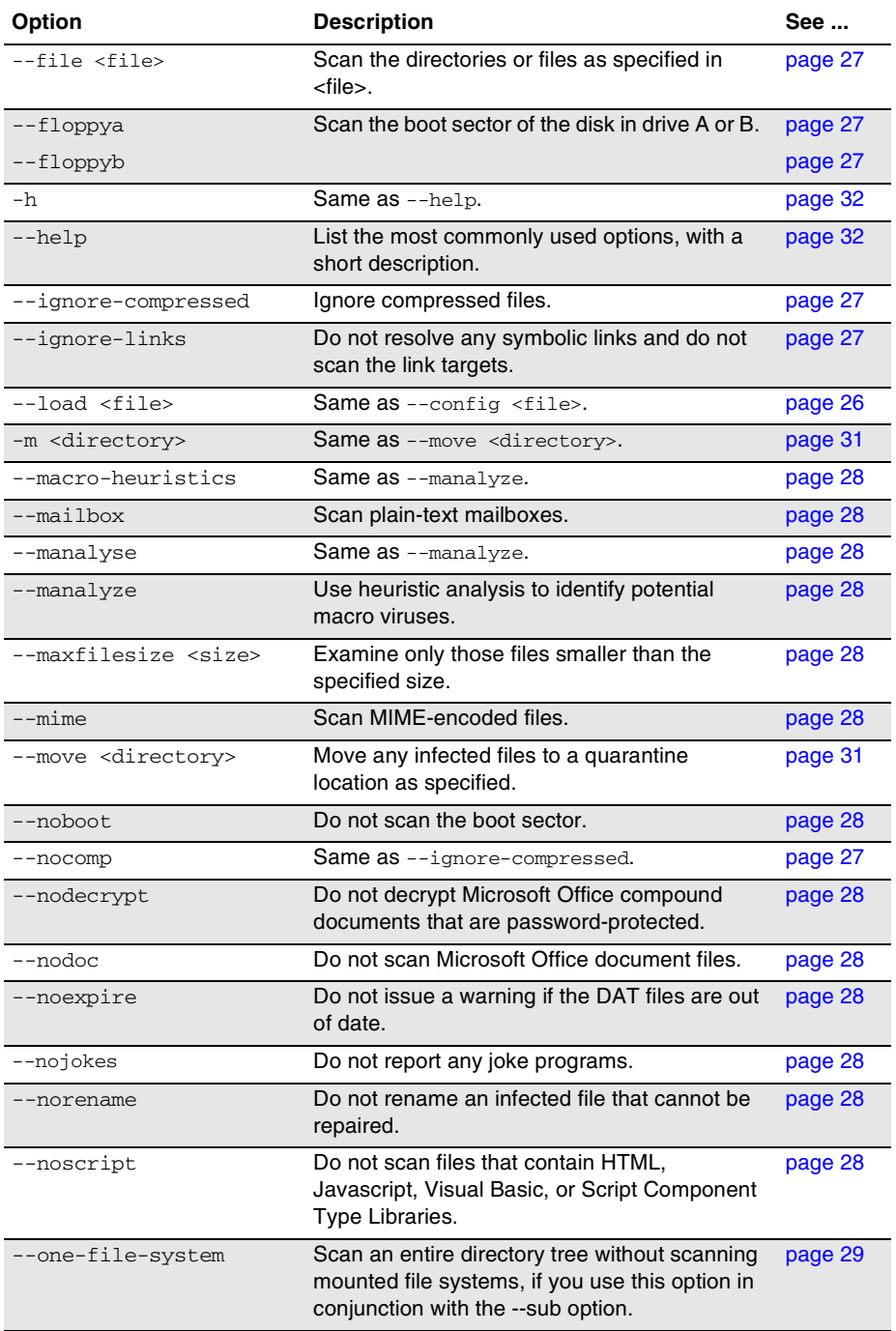

#### **Table 3-5. Options in alphabetic order (***Continued***)**

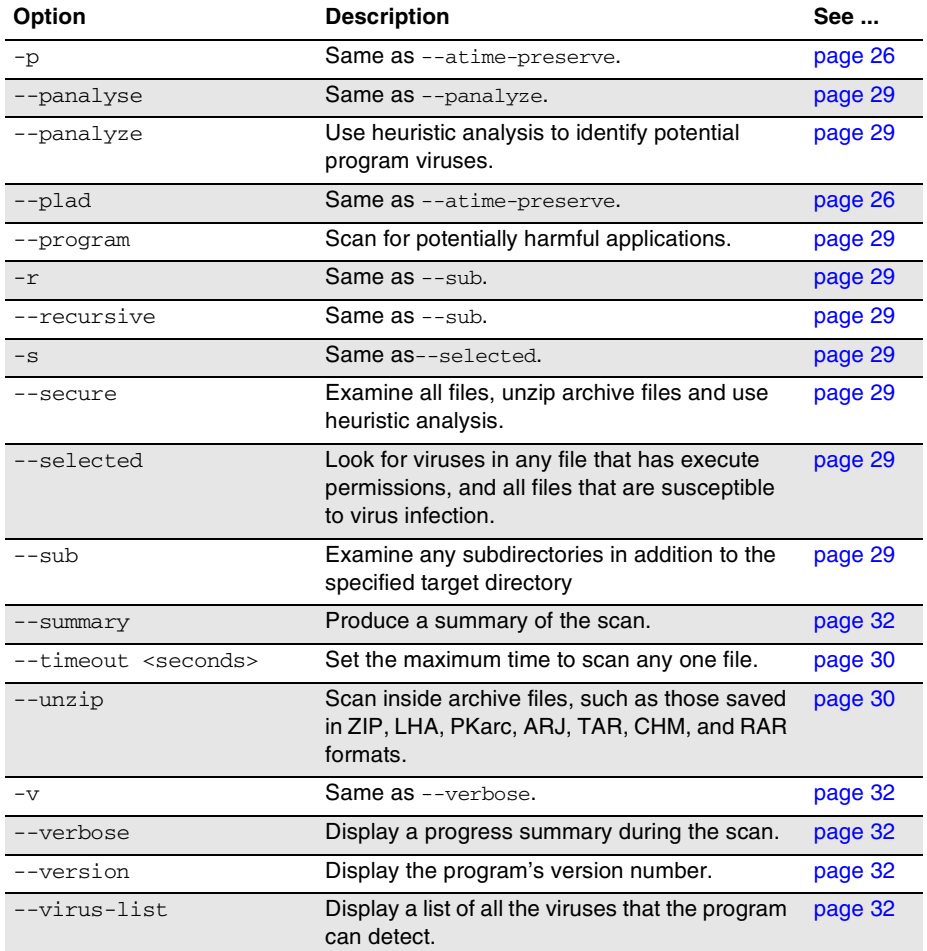

#### **Table 3-5. Options in alphabetic order (***Continued***)**

## <span id="page-35-1"></span><span id="page-35-0"></span>**Exit codes**

When it exits, VirusScan $^\circledR$  for UNIX returns a code to identify any viruses or problems that were found during a scan.

#### **Table 3-6. Exit codes**

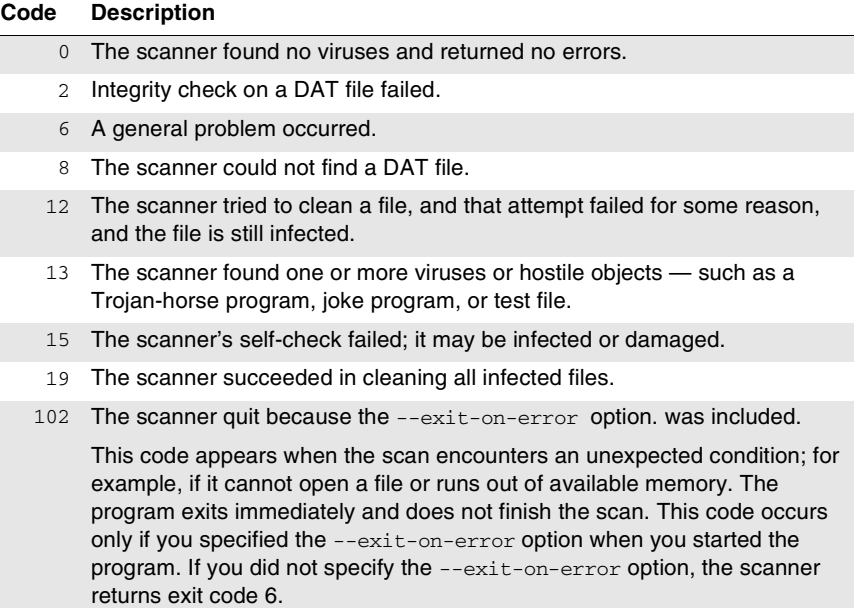

# <span id="page-36-2"></span><span id="page-36-0"></span>**4 Preventing Virus Infection**

<span id="page-36-3"></span>VirusScan<sup>®</sup> for UNIX is an effective tool for preventing virus infections, and it is most effective when used in conjunction with regular backups, meaningful password protection, user training, and awareness of virus threats.

To create a secure system environment and minimize the chance of infection, we recommend that you do the following:

- -Install VirusScan® for UNIX software and other McAfee anti-virus software.
- -Include a uvscan command in a crontab file.
- -Make frequent backups of important files. Even if you have VirusScan<sup>®</sup> for UNIX software to prevent attacks from viruses, damage from fire, theft, or vandalism can render your data unrecoverable without a recent backup.

## <span id="page-36-1"></span>**Detecting new and unidentified viruses**

To offer the best virus protection possible, we continually update the virus definition (DAT) files that the VirusScan® for UNIX software uses to detect viruses. For maximum protection, you should regularly retrieve these files.

We offer free online DAT file updates for the life of your product, but cannot guarantee they will be compatible with previous versions. By updating your software to the latest version of the product and updating regularly to the latest DAT files, you ensure complete virus protection for the term of your software subscription or maintenance plan.

## <span id="page-37-0"></span>**Why do I need new DAT files?**

<span id="page-37-3"></span>Hundreds of new viruses appear each month. Often, older DAT files cannot assist the VirusScan<sup>®</sup> for UNIX software in detecting these new variations. For example, the DAT files with your original copy of VirusScan® for UNIX might not detect a virus that was discovered after you bought the product.

<span id="page-37-2"></span>If you suspect you have found a new virus, contact Network Associates.

## <span id="page-37-1"></span>**Updating your DAT files**

The DAT files are contained in a single compressed file. Download the new file from either of these sources:

-**The Network Associates FTP server.** Open a connection to ftp.nai.com.

Use anonymous as your user name and your e-mail address as your password to gain access. Look for a compressed file in the directory pub/antivirus/datfiles/4.x. The file has the format *dat-nnnn.zip*, where *nnnn* is the DAT version number. For example: dat-4399.zip.

- **The Network Associates Web Site.** Start your browser, then go to Downloads area for the latest file.

The number given to the file changes on a regular basis. A higher number indicates a later version of the DAT files.

#### **To use the new DAT files:**

- **1** Create a download directory.
- **2** Change to the download directory and download the new compressed file from the source you have chosen.
- **3** To unpack the DAT files, type the command:

tar  $-xf$  <  $fil$ e>

Here, <*file*> is the name of the file you downloaded.

**4** Type this command to move the DAT files to the directory where your software is installed. Name the file using lower case.

```
mv *.dat /usr/local/uvscan
```
Your computer overwrites the old DAT files with the new files. Your anti-virus software will now use the new DAT files to scan for viruses.

#### <span id="page-38-1"></span><span id="page-38-0"></span>**Sample update script for UNIX**

The following script is provided only as a suggestion, for you to use and modify to suit your own purposes. It has not been thoroughly tested. Further error checking and password authentication might be required.

The following example shows an update script that gets new DAT files from the Network Associates FTP site.

This entry must appear in the .netrc file for this script to work:

```
machine ftp.nai.com
login anonymous
password <e-mail address> 
macdef init
cd pub/antivirus/datfiles/4.x
bin
prompt
mget dat-*.tar
close
bye
```
where  $\leq e$ -mail address> is the address of the user who is logging in to the FTP server.

```
#!/bin/sh
# Assume uvscan is installed in the same directory 
# as this script. 
install_directory=`dirname $0`
# Create a download directory
mkdir /tmp/dat-updates
cd /tmp/dat-updates
# Get the version of the currently installed DAT files
# from the info given by the --version option
current_version=` 
$install_directory/uvscan --version | 
grep "Virus data file" | 
awk '{ print substr($4,2,4) }'`
# Get the new DATs. 
# The entry in your .netrc file should take care 
# of the downloading. 
ftp ftp.nai.com
# Get the version of the new DATs from the file name. 
new_version=`echo dat-*.tar | awk '{ print substr($1,5,4) }'`
# If they are the same age or older 
# than the current ones,do not install them. 
if [ "$current version" -ge "$new version" ]
then
 echo "No new DATs available at this time"
 echo "Currently installed version: $current_version"
 echo "Version on FTP site: $new_version"
else
 tar -xf dat-*.tar
# Move them to the install directory, making sure 
# that the file name is lower case.
```

```
for file in `tar -tf dat-*.tar` 
    do
      newfile=`echo $file | tr [A-Z] [a-z]`
      mv ./$file "$install_directory/$newfile"
    done
# Get the current version again and make sure 
# that the new DATs installed correctly.
current_version=`
$install_directory/uvscan --version | 
grep "Virus data file" |
awk '{ print substr($4,2,4) }'`
if [ ! "$current_version" -eq "$new_version" ]
then
   echo "DAT file updates did not work correctly."
   echo "Please try manually."
   fi
fi
# Delete the directory that you created.
cd /
rm -fr /tmp/dat-updates
```
#### <span id="page-40-1"></span><span id="page-40-0"></span>**Sample update script for Perl**

This script is provided only as a suggestion for you to use and modify to suit your own purposes. It has not been thoroughly tested. Further error checking and password authentication might be required.

```
#!/usr/bin/perl -w
# uvscan virus DAT file updater written by 
# Michael Matsumura (michael+uvscan@limit.org)
# Version 1.0 
# 
# Net::FTP is required for operation 
# and 'tar' should be in the PATH 
use strict;
# Set to the directory uvscan is located/installed in.
my $uvscan_directory = "/usr/local/uvscan";
# Set to the temporary directory to download 
# the DAT archive. 
my $tempdir = "/tmp/dat-updates";
# Set to email address for anonymous FTP login 
my $emailaddress = "root@";
use Net::FTP;
# Define global variables
my ($ftp, @dirlist, $arraywalk, $localver, $serverver, $localfile, 
@files, $file);
# Get the local uvscan datfile version 
$localver = &checkuvscanver;
print "Currently installed version: ".$localver."\n";
# Create FTP connection 
$ftp = Net::FTP->new("ftp.nai.com", Debug => 0);
# Login 
$ftp->login("anonymous",$emailaddress);
$ftp->cwd("/pub/antivirus/datfiles/4.x");
$ftp->binary();
\text{Adirlist} = \text{Sttp->ls()}foreach $arraywalk (@dirlist) {
  if ($arraywalk =~ /dat-([0-9]+)\ \ldots \ \text{tar/i}) {
    $server = $1;print "Version on ftp.nai.com: ".$serverver."\n";
     if ($serverver > $localver) {
       print "Updating virus data files...\n";
# Create and then change the working directory to $tempdir 
if (!(-d $tempdir)) {
 mkdir($tempdir, 700) or die("ERROR: Couldn't make temporary 
directory: $tempdir"); 
  }
chdir $tempdir or die("ERROR: Couldn't change directory to tempdir: 
   $tempdir");
# Download the DAT file!
$localfile = $ftp->get($arraywalk);
print "Download complete...updating now\n";
```

```
# Untar the files, store the names of them into an array 
       @files = `tar -xvf $arraywalk`;
       foreach $file (@files) {
# A line break is at the end of each $file... 
# chomp that off 
         chomp($file);
# Move each file to the uvscan directory;
# and make sure they are lowercase. 
         my $movestring = "mv $file ".$uvscan_directory."/".lc($file);
        print " ".$movestring."\n";
         system($movestring);
       }
# Make sure that the installation worked, 
# by checking if the virus scanner reports 
# the same data file version as the one we downloaded.
       if (&checkuvscanver eq $serverver) {
         print "Installation successful\n";
       } else {
         print "Error in installation, please install manually\n";
       }
# Cleanup... 
  print "Cleaning up\n";
# Remove downloaded DAT archive
unlink($arraywalk) or die("ERROR: Couldn't delete DAT file: 
  $arraywalk");
# Change to filesys root 
# and remove temporary directory 
chdir("/");
rmdir($tempdir) or die("ERROR: Couldn't remove tempdir: $tempdir");
     } else { 
#
if ($serverver > $localver) {
    print "DAT files are the same..no need to update\n";
   }
# Don't want to continue if there is more than 
# one 'dat-[0-9]+.tar' files
   last;
   }
}
$ftp->quit;
```

```
# uvscan --version reports...
# "Virus data file 4229 created Oct 16 2002" 
# &checkuvscanver returns the version
# of the data files.
sub checkuvscanver {
   if (`$uvscan_directory/uvscan --version` =~ /Virus data file 
v([0-9]+) created/) {
    return $1;
  }
}
```
## <span id="page-44-0"></span>**Index**

## **A**

audience for this manual, [5](#page-4-2) automatic scan, [21](#page-20-3) AVERT (Anti-V[irus Emergency Response Team\),](#page-7-1)  contacting, 8

### **B**

backup software, [26](#page-25-21) beta program, contacting, [8](#page-7-2) [bloodhound \(](#page-21-1)*See* heuristic analysis) boot-sector viruses, [17](#page-16-2)

## **C**

cache sizes, for archives, [26](#page-25-22) cleaning infected files, [31](#page-30-13) COM2EXE, [27](#page-26-20) compressed files, ignore during scans, [27](#page-26-21) configuration file, option for loading saved, [26](#page-25-23) configuration options, [19](#page-18-1) contacting McAfee Security, [8](#page-7-3) conventions used in this manual, [6](#page-5-1) conventions, command line, [18](#page-17-2) cron, UNIX command, [21](#page-20-4) crontab files, for automatic scans, [21](#page-20-5) Cryptcom, [27](#page-26-22) customer service, contacting, [8](#page-7-4)

## **D**

DAT file updates, web site, [8](#page-7-5) DAT files, [38](#page-37-2) do not show expiration notice, [28](#page-27-24) updates, [38](#page-37-3) disk scanning, [27](#page-26-23) distributions, versions of software, [11](#page-10-2) documentation for the product, [7](#page-6-1) download web site, [8](#page-7-6)

### **E**

encrypted files, [28](#page-27-25) error codes, [36](#page-35-1) error messages, [14](#page-13-2) Eudora, [28](#page-27-26) examples configuring scans, [20](#page-19-0) consecutive options, [18](#page-17-3) cron, [21](#page-20-6) installing on Solaris, [12](#page-11-3) reports, [24](#page-23-1) scanning and cleaning, [21](#page-20-7) to [22](#page-21-2) scheduling scans, [21](#page-20-6) --summary option, [24](#page-23-2) update script for Perl, [41](#page-40-1) update script for UNIX, [39](#page-38-1) --verbose option, [24](#page-23-3) exit codes, [36](#page-35-1) exit-on-error, setting for scans, [27](#page-26-24) extra.dat, [27](#page-26-25)

## **F**

features, [9](#page-8-1) files, list of types scanned, [32](#page-31-17)

## **G**

general options, [32](#page-31-18) getting information, [7](#page-6-1) GZIP, [27](#page-26-26)

## **H**

help, online, [18,](#page-17-4) [32](#page-31-19) heuristic analysis, [26](#page-25-24), [28](#page-27-27) to [29](#page-28-16), [31](#page-30-14) HTML, [28](#page-27-28)

#### **I**

[IDE \(](#page-37-3)*See* DAT files) infected files cannot be cleaned, [23](#page-22-1) cleaning, [31](#page-30-13) renaming, [23](#page-22-1) installation requirements, [12](#page-11-4) installing VirusScan software, [12](#page-11-4) introducing VirusScan, [9](#page-8-1)

#### **J**

Javascript, [28](#page-27-29) joke programs, [28](#page-27-30)

**K**

KnowledgeBase search, [8](#page-7-7)

#### **L**

last access date of files, preserving, [26](#page-25-25) LIBC6 on Linux, [15](#page-14-1) library paths, [13](#page-12-0) links, creating to uvscan and shared library, [13](#page-12-1) Linux, LIBC5 and LIBC6, [15](#page-14-1) list of viruses, [32](#page-31-20)

#### **M**

macros, delete from files, [31](#page-30-14) mailboxes, plain text, [28](#page-27-31) manuals, [7](#page-6-1) Matsumura, [41](#page-40-2) McAfee Security University, contacting, [8](#page-7-8) Microsoft Expand, [27](#page-26-27) Microsoft Word files, do not scan, [28](#page-27-32) MIME, [28](#page-27-33)

#### **N**

Netscape, [28](#page-27-34) new features, [10](#page-9-1)

#### **O**

on-demand scanning, [17](#page-16-3) options

-, [32](#page-31-21) alphabetic list of, [33](#page-32-1) examples, [20](#page-19-0) to [22](#page-21-3) general, [32](#page-31-18) report, [24](#page-23-4) response, [21](#page-20-8), [31](#page-30-15) scanning, [26](#page-25-26)

### **P**

password crackers, [29](#page-28-17) password cracking, [28](#page-27-35) [pattern files \(](#page-37-3)*See* DAT files) Perl, [41](#page-40-1) permissions, [12](#page-11-5) PINE, [28](#page-27-36) PKLITE, [27](#page-26-28) plain-text mailboxes, [28](#page-27-37) preventing virus infection, [37](#page-36-3) PrimeSupport, [8](#page-7-9) product documentation, [7](#page-6-1) product training, contacting, [8](#page-7-10) progress of scan, [24](#page-23-5) progress summary, [32](#page-31-22)

## **Q**

quarantine, moving infected files to, [31](#page-30-16)

## **R**

recursion, [29](#page-28-18) removing the software by hand, [16](#page-15-1) with the uninstallation script, [16](#page-15-1) reports, [24](#page-23-4) response options, [21,](#page-20-8) [31](#page-30-15) return values, [36](#page-35-1) root account, [12](#page-11-5)

## **S**

scan results, displaying, [32](#page-31-23) scan targets, supplying by a file, [27](#page-26-29) scan task, [19](#page-18-2) scanning boot sector of disk, [27](#page-26-23) diskette, [27](#page-26-23) on-demand, [17](#page-16-3) options, [26](#page-25-26) secure, [29](#page-28-19) with maximum security, [18](#page-17-5) scheduling a scan, [21](#page-20-3) Script Component Type Libraries, [28](#page-27-38) secure scanning, [29](#page-28-19) security headquarters, contacting AVERT, [8](#page-7-1) service portal, PrimeSupport, [8](#page-7-11) shared library path, removing, [16](#page-15-2) standard input, to set scan targets, [27](#page-26-29) subdirectories, scanning of, [29](#page-28-20) submitting a sample virus, [8](#page-7-12) summary of scan, [24](#page-23-5) summary of scan results, displaying, [32](#page-31-23) [switches \(](#page-19-0)*See* options) syntax, variables in, [25](#page-24-1) system requirements, [12](#page-11-4)

## **T**

technical support, [8](#page-7-13) Teledisk, [27](#page-26-30) training web site, [8](#page-7-10) troubleshooting installation, [14](#page-13-2)

## **U**

updates, [17](#page-16-4) upgrade web site, [8](#page-7-14) uvscan.exe (VirusScan executable), [21](#page-20-9)

## **V**

variables, in command line, [25](#page-24-1) verbose scan reports, setting, [32](#page-31-24) version number, [18,](#page-17-6) [32](#page-31-25) [virus definitions \(](#page-37-3)*See* DAT files) Virus Information Library, [8](#page-7-15) virus signature, [22](#page-21-4) virus, submitting a sample, [8](#page-7-12) viruses cleaning infected files, [31](#page-30-13) list of detected, [18](#page-17-7) obtaining a list of, [32](#page-31-20) Visual Basic, [28](#page-27-39)

### **W**

warning, "-" option, [22](#page-21-5)

## **Z**

zipped files, ignore during scans, [27](#page-26-21)